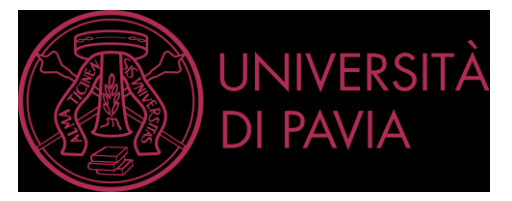

# **ESAMI SCRITTI ONLINE Linee-guida per gli studenti (Modalità B - Maggio 2020)**

*L'Università di Pavia ha deciso di rendere possibile l'effettuazione a distanza anche degli esami scritti a partire da aprile 2020. In vista della sessione estiva, l'Ateneo ha predisposto una nuova modalità di esame scritto online (alternativa e non sostitutiva a quella già sperimentata) che consenta una riduzione della durata complessiva delle prove, una più rapida correzione di alcune forme di scritto e quindi un più rapido riscontro allo studente per quanto riguarda l'esito della valutazione. Come per la precedente modalità, è richiesto, da parte degli studenti, un comportamento collaborativo ed eticamente corretto.*

*Le indicazioni che seguono sono rivolte agli studenti che vogliano effettuare un esame scritto online negli appelli a partire dal 25 maggio 2020. Tali indicazioni potranno eventualmente essere integrate da parte del docente di riferimento dell'appello.* 

## **1. DOTAZIONI INFORMATICHE NECESSARIE.**

# **Hardware:**

- PC/Mac (fisso o portatile) munito di webcam e microfono oppure iPad.
- Uno smartphone o tablet (Android o iOs).

## **Software:**

- Scaricare e installare l'ultima versione del software SEB (Safe Exam Browser) sul PC o sul Mac [\(https://safeexambrowser.org/download\\_en.html\)](https://safeexambrowser.org/download_en.html).
- Installare l'applicazione per videoconferenza indicata dal docente (es. Zoom, GoogleMeet, Skype for Business,…) sul cellulare o tablet.

Per gli studenti che svolgeranno l'esame scritto su fogli bianchi è inoltre necessario:

- Installare l'App Moodle sul cellulare/tablet da Play Store (Android) o App Store (Apple) e configurarla prima dell'esame.
- Installare un software gratuito che permetta di scansionare il proprio elaborato scritto con lo smartphone e di trasformarlo in un unico documento pdf o jpg.

L'app di Google Drive offre nativamente questa funzione. In alternativa si consiglia di installare Office Lens o Camscanner. Queste applicazioni (e altre simili) sono disponibili gratuitamente per Android e iOs.

È necessario verificare che le applicazioni e il software per la videochiamata siano aggiornati all'ultima versione disponibile.

# **2. PRIMA DELLA PROVA.**

1. Lo studente deve iscriversi all'appello tramite l'[Area Riservata.](https://studentionline.unipv.it/esse3/Home.do) In deroga all'Allegato 1 del Regolamento degli studenti, per consentire una adeguata organizzazione dell'esame scritto a distanza, il docente può prevedere che l'iscrizione debba avvenire non oltre quattro giorni prima della data d'esame.

2. Gli studenti dovranno:

- a. Installare i software indicati sopra.
- b. Assicurarsi di avere e memorizzare le credenziali di ateneo per accedere alla piattaforma [https://kirotesting.unipv.it.](https://kirotesting.unipv.it/) Sono le stesse utilizzate per accedere all'Area Riservata (Esse3).

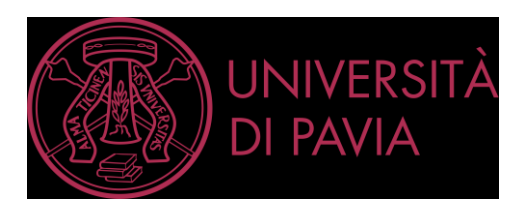

c. Predisporre una stanza priva di altre persone e monitor; se è strutturalmente impossibile spostare un monitor, coprirlo affinché non sia visibile. Non sarà consentita la presenza di altro hardware (e.g. smartwatch, auricolari, etc…) oltre a quello descritto al punto 1.

Gli studenti che svolgeranno l'esame scritto su fogli bianchi dovranno inoltre:

- d. Provare prima dell'esame a produrre un file unico contenente due o più foto con il software per scannerizzazione da cellulare/tablet (*vedi raccomandazione finale in fondo alle presenti linee-guida*).
- e. Disporre di fogli bianchi, penna con un tratto chiaramente visibile e eventuale altro materiale indicato dal docente (es. righello).

3. Gli studenti dovranno rispettare le seguenti regole:

- a. Se uno studente è sorpreso a copiare o ha un comportamento eticamente scorretto il suo esame sarà annullato.
- b. Se uno studente lascia la postazione prima della conclusione della prova scritta il suo esame verrà annullato.
- c. Il docente a suo giudizio può chiedere allo studente delucidazioni sullo svolgimento (esprimere il processo logico).

4. Se lo studente dovesse avere una assoluta impossibilità di connessione, dopo la prova lo può segnalare al docente perché egli valuti come possa lo studente recuperare o, comunque, effettuare l'esame.

# **3. AVVIO DELL'ESAME.**

1. Lo studente accede alla piattaforma [https://kirotesting.unipv.it](https://kirotesting.unipv.it/) con le credenziali di ateneo e accede alla pagina dell'insegnamento di cui deve sostenere l'esame come da indicazione del docente.

2. Lo studente inserisce la deviazione delle chiamate al cellulare come illustrato al sito <http://idcd.unipv.it/esami-scritti-online/>o comunque blocca le telefonate e le app di chiamata (es. Whatsapp, Skype,…) tramite le impostazioni del proprio dispositivo; accede all'email dal cellulare e clicca sul link per attivare la videoconferenza che gli era stato comunicato via email dal docente. 3. Avviato il collegamento in videoconferenza lo studente dispone il cellulare in modo che resti fisso, riprenda la scrivania e lateralmente lo studente e il monitor del PC, come illustrato nella figura a lato. 4. All'ora prestabilita il docente comunica, attraverso il software per

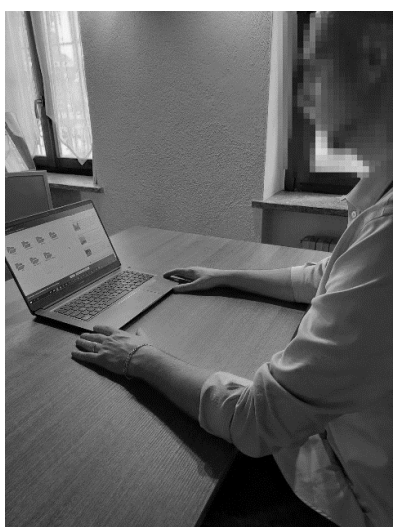

videoconferenza, la password per accedere allo scritto in modalità SEB e lo scritto ha inizio.

#### **4. SVOLGIMENTO DELL'ESAME IN MODALITÀ SEB.**

1. Lo scritto è temporizzato e gli studenti hanno un limite massimo di tempo per svolgerlo, superato il quale l'esame si concluderà e saranno tenute valide le risposte caricate fino a quel momento.

2. Durante lo svolgimento dello scritto il docente chiederà allo studente di girarsi pochi secondi verso la telecamera del cellulare per l'identificazione, che avverrà direttamente tramite il raffronto con la foto dello studente presente nell'Area Riservata (Esse3).

3. Se le risposte, anche solo in parte, vengono scritte su fogli bianchi la loro registrazione avviene secondo le seguenti modalità:

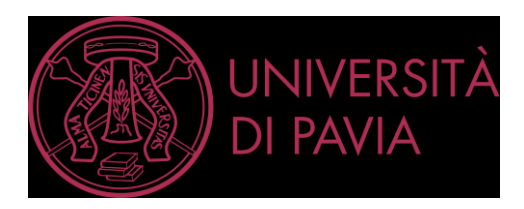

- se si utilizza Microsoft Windows, la risposta scritta a ciascuna domanda dovrà essere filmata con la webcam del PC e caricata direttamente nello spazio sottostante la domanda.
- se si utilizza Mac o iOS la risposta scritta a tutte le domande dovrà essere mostrata alla telecamera del cellulare e il docente potrà visionarla attraverso la registrazione fatta con il software per videoconferenza.

# **5. CONSEGNA.**

1. Se le risposte sono date tutte direttamente online, tramite PC o Mac, una volta completata l'ultima risposta lo studente può comunicare in chat al docente di aver terminato. Il docente potrà quindi comunicare in chat, man mano che gli studenti terminano oppure a tutti gli studenti simultaneamente, la password per uscire da SEB. L'esame sarà così terminato.

2. Se le risposte, anche solo in parte, vengono svolte su fogli bianchi, una volta completata l'ultima risposta lo studente comunica in chat al docente di aver terminato. Lo studente riceve la password per uscire da SEB. Solo in questo caso, una volta uscito deve:

- scannerizzare lo scritto con il cellulare e salvare le immagini in formato pdf nominando il file CognomeNome.pdf;
- accedere attraverso l'App Moodle (già configurata) a KiroTesting;
- salvare la prova scritta nella sezione apposita creata dal docente;
- lo studente riceve una notifica di avvenuta consegna.
- 3. Il docente verifica la corretta ricezione dell'elaborato scritto e congeda lo studente.

# **6. TUTORIAL.**

Al fine di facilitare la procedura di svolgimento degli esami scritti sono stati predisposti dei tutorial: <http://idcd.unipv.it/esami-scritti-online/>

#### **7. CANDIDATI CON DIAGNOSI DI DISTURBO SPECIFICO DELL'APPRENDIMENTO O CON DISABILITÀ CERTIFICATA.**

Ai candidati con diagnosi di DSA o con disabilità certificata è assicurato lo svolgimento a distanza della prova con l'ausilio delle misure normativamente previste. A questo proposito, il candidato contatta il SAISD oppure il Docente Referente individuato presso ciascun Dipartimento, almeno cinque giorni prima della data prevista per la seduta di esame per verificare le misure necessarie all'espletamento della prova. Il SAISD oppure il Docente Referente trasmette tempestivamente al Presidente della Commissione d'esame le istruzioni tecniche del caso.

#### **8. RACCOMANDAZIONE FINALE.**

Si raccomanda agli studenti che intendano sostenere gli esami scritti online nelle sessioni di giugno e luglio di PROVARE A CONSEGNARE UN ELABORATO DI PROVA, preparato secondo le procedure indicate al sito: <http://idcd.unipv.it/esami-scritti-online/>